Imprimir

## Receber/recusar protocolo físico

Para receber ou recusar o protocolo (físico), o usuário do sistema deve executar a seguinte função:

Protocolo Geral > Receber Protocolo Físico

O usuário deverá selecionar o local e, a partir desse momento, aparecerão todos os processos enviados para a unidade.

O processo entregue fisicamente deverá ser registrado na coluna "Receber Local". Posteriormente, o usuário deverá clicar em "Receber Selecionados".

O usuário possui a possibilidade de digitar o número do protocolo entregue e clicar em "Receber Selecionados".

Caso o processo não tenha sido entregue fisicamente para a unidade, o usuário deverá digitar o número do protocolo no campo "Protocolo" e posteriormente clicar em "Recusar Selecionados".

A figura a seguir apresenta a página do sistema em que o usuário poderá realizar esta operação.

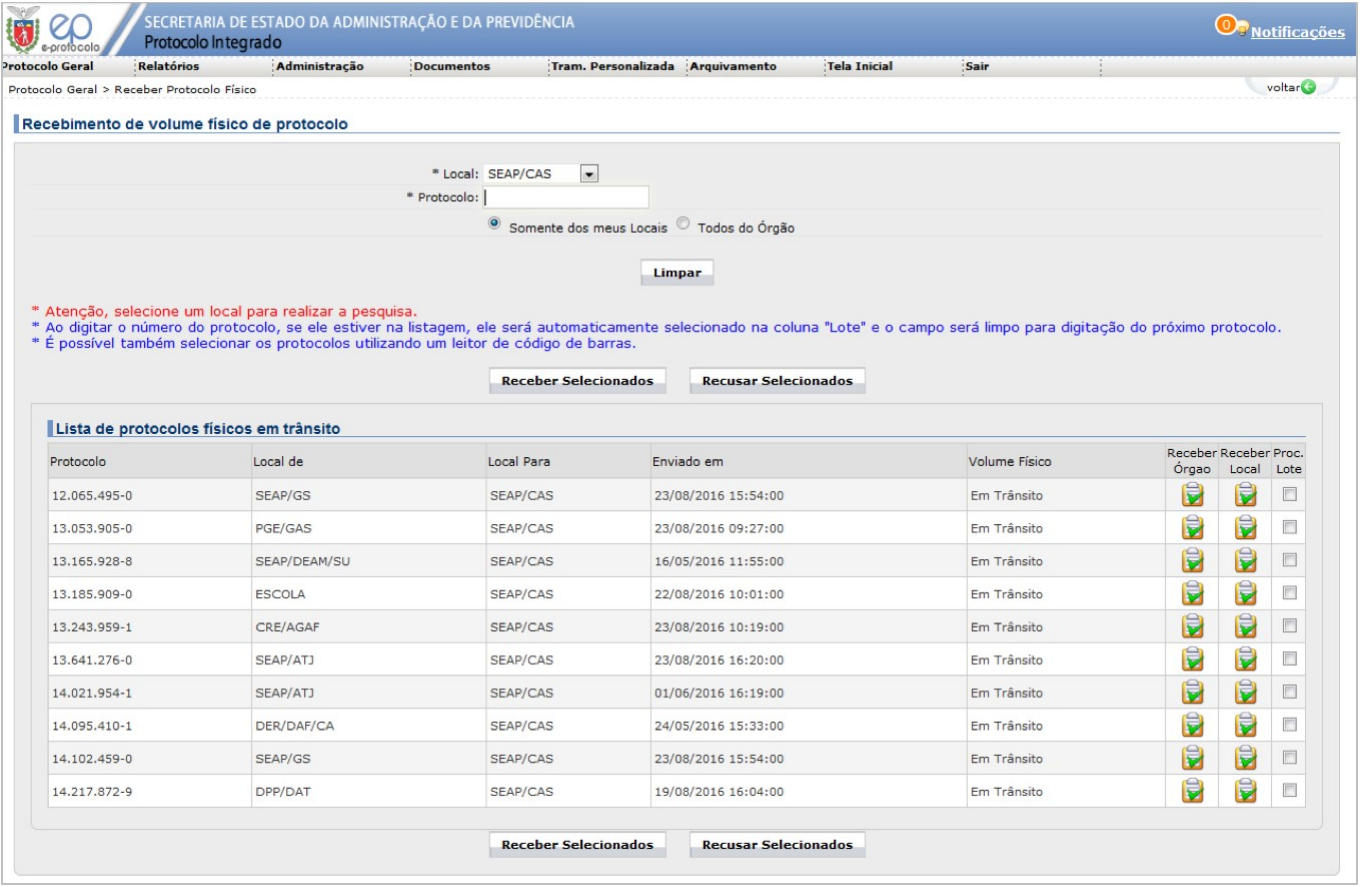

Receber na Aba Protocolos no Local na tela inicial

Na aba Protocolos no Local, na tela inicial do sistema e-Protocolo, também é possível que o usuário realize o recebimento físico dos protocolos, mas apenas o recebimento. A recusa, por sua vez, não pode ser feita neste loc